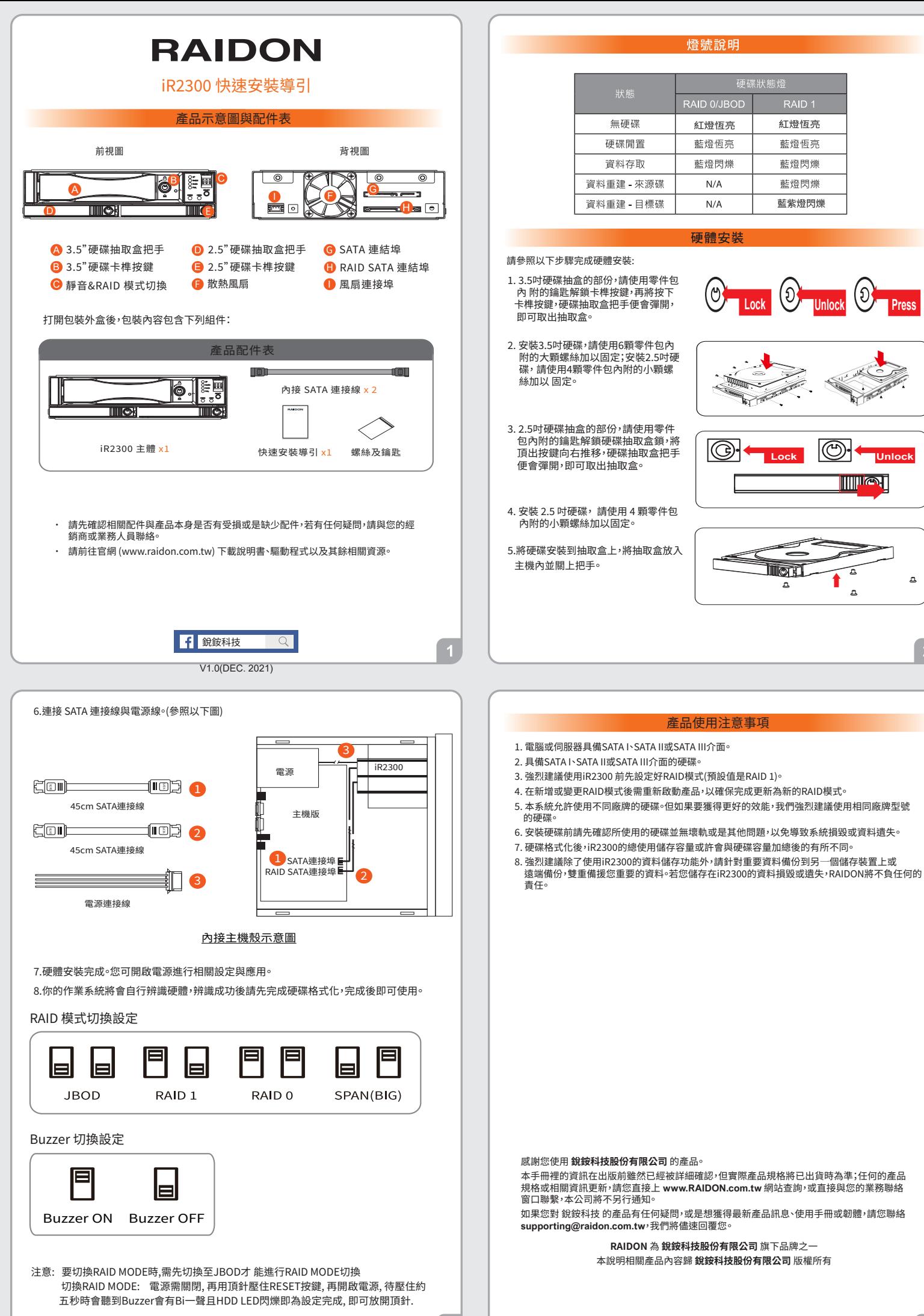

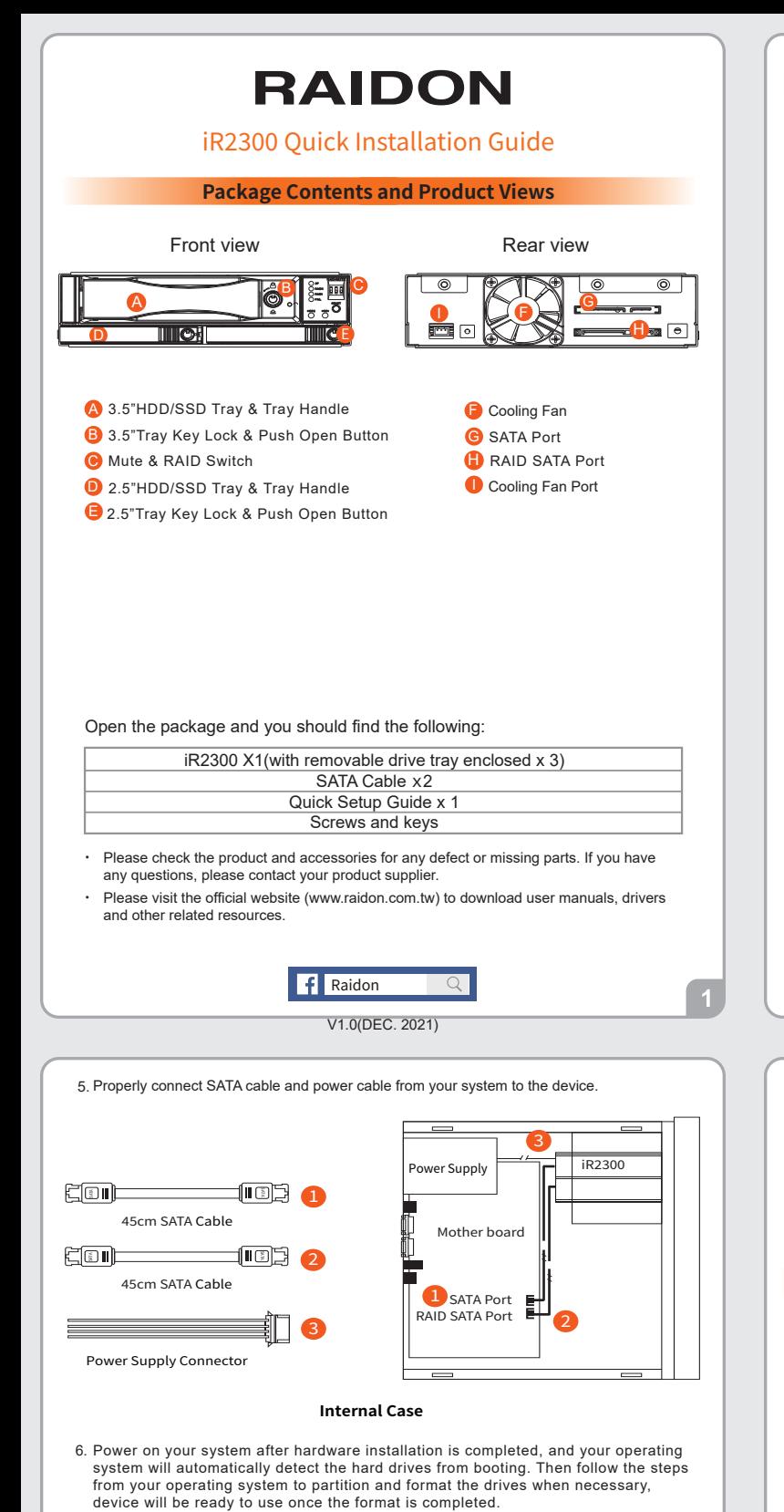

RAID Mode setting

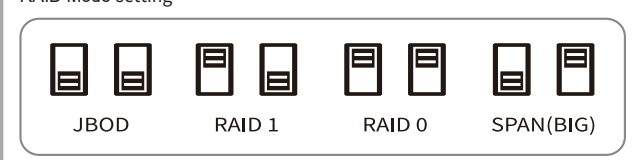

Buzzer setting

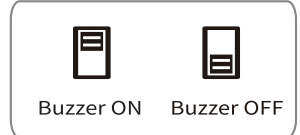

## Note:

- 1. If you want to change the RAID mode, change to JBOD mode first then change to the RAID mode you want to use.
- 2.How to change the RAID mode:

 Turn the power off and then press the RESET button when power on. After about 5 seconds, when the Buzzer beeps and the HDD LED flash, you can release the button and the RAID mode changed complete.

**LED Instruction**

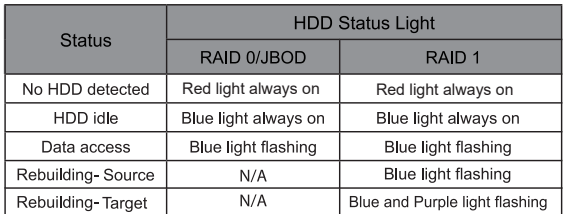

## **Hardware Installation**

Please follow the instructions below to complete the hardware installation.

ල

- 1. For the 3.5" HDD tray, please use the key included in the accessory kit to unlock the HDD tray key lock, and then press the HDD tray key lock. The removable drive tray will pop open and extract the removable drive tray.
- 2. For 3.5" HDD/SSD, please secure it by use six the larger screws included in the accessory kit. For 2.5" HDD/SSD, please secure it by use four the smaller screws included in the accessory kit.
- 3. For the 2.5" HDD tray, please use the key included in the accessory kit to unlock the 2.5" HDD tray key lock and push the HDD eject button to the right, the 2.5" HDD tray handle will pop up to remove the tray. Install the 2.5-inch hard disk and secure it with the small screws included in the 4 parts package.
- When the HDD/SSD installation 4. has been completed, insert the hard drive tray into the system horizontally and secure the latch into place.

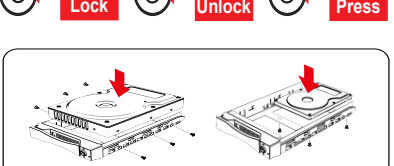

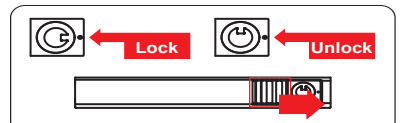

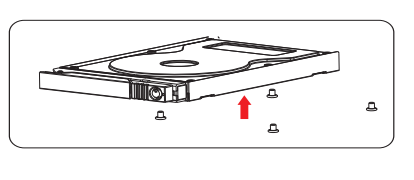

## **Hardware Requirements and Precautions**

- 1. Computers or servers with SATA I & SATA II & SATA III.
- 2. Hard drive with SATA I & SATA II & SATA III.
- 3. You are strongly advised to set the storage mode (the default is the Independent mode) before using the iR2300.
- 4. The product needs to be restarted after adding or changing the RAID mode, and the update is guaranteed to be the new RAID mode.
- 5. The product allows the user to simultaneously utilize two hard drives manu factured by different companies. However, if the user expects better efficiency, we strongly recommend the users to use hard drives manufactured by the same manufacturer.
- 6. Please make sure that the two hard drives are free from bad blocks or defects prior to installation in order to avoid system crashes or data loss.
- 7. The actual storage capacity of iR2300 recognized by the system may differ from the total capacity stated on the hard drives combined once the drives have been formatted.
- 8. It is highly recommended for users to back up important data contained within the iR2300 on a regular basis or whenever the user feels necessary to a remote or a separate storage device. Stardom will not be responsible for any lost of data caused during the use of the unit or the recovery of the data lost.

Thank you for choosing **RAIDON's** product.

 $\overline{3}$ 

The information provided in this manual was checked before publication, but the actual product<br>specifications may have changed before shipping; Latest product specifications and updates can be<br>found at www.RAIDON.com.tw or provided by our company.

If you have any questions about RAIDON products or would like to receive the latest product information, instruction manuals, or firmware, please contact S**upporting@raidon.com.tw** for assistance.

**RAIDON** is one brand under **RAIDON TECHNOLOGY, INC.**

All product-related content in this manual are copyrighted by **RAIDON TECHNOLOGY, INC.**